# **WebSphere**® Lombardi Edition

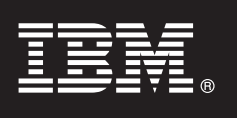

**Version 7.2.0**

# **Leitfaden für den Schnelleinstieg**

*In diesem Leitfaden für den Schnelleinstieg finden Sie die Informationen für den Beginn der Arbeit mit einer typischen Installation von WebSphere Lombardi Edition Version 7.2.*

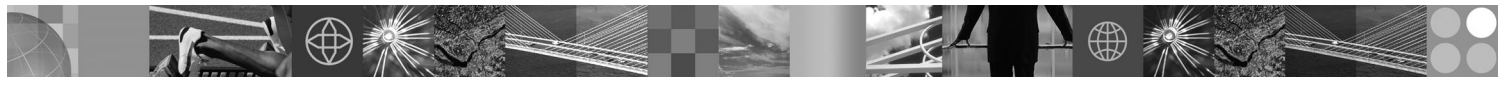

**Landessprachliche Version:** Wenn Sie den Leitfaden für den Schnelleinstieg in anderen Sprachen verwenden möchten, öffnen Sie die entsprechenden PDF-Dateien auf der CD für den Schnelleinstieg.

# **Produktübersicht**

WebSphere Lombardi Edition ist ein Softwaresystem zum Geschäftsprozessmanagement (Business Process Management (BPM) für die Einrichtung und Verwaltung von Prozessanwendungen (Process Apps). Lombardi bietet eine zentrale, umfassende Umgebung für das Prozessdesign sowie die Ausführung, Überwachung und Optimierung von Prozessen, die es Prozesseignern und geschäftlichen Anwendern besonders leicht machen soll, sich direkt in die Verbesserung ihrer Geschäftsprozesse einzubringen und daran mitzuarbeiten.

# **1 Schritt 1: Zugriff auf Software und Dokumentation**

Wenn Sie Ihr Produkt von Passport Advantage herunterladen, folgen Sie den Anweisungen im Downloaddokument für Ihre Plattform:

- AIX auf POWER:<http://www.ibm.com/support/docview.wss?uid=swg4027949>
- v Solaris auf SPARC:<http://www.ibm.com/support/docview.wss?uid=swg4027950>
- Linux<sup>®</sup>:<http://www.ibm.com/support/docview.wss?uid=swg4027951>
- v Windows®:<http://www.ibm.com/support/docview.wss?uid=swg4027952>

Dieses Produktangebot umfasst:

- v CD für den Schnelleinstieg
- v WebSphere Lombardi Edition Version 7.2.0.

Die vollständige Dokumentation einschließlich Installationsanweisungen finden Sie auf der Lombardi Produktdokumentationsseite:<http://www.ibm.com/software/integration/lombardi-edition/library/documentation/>

### **2 Schritt 2: Auswerten der Hardware- und Systemkonfiguration**

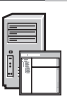

Lesen Sie das Dokument mit den Hardwarevoraussetzungen für Ihre Plattform unter <http://www.ibm.com/software/integration/lombardi-edition/requirements/>

# **3 Schritt 3: Überprüfen der Basisarchitektur**

Sie finden eine Zusammenfassung der typischen Lombardi -Architektur unter [http://publib.boulder.ibm.com/infocenter/wle/v7r2/topic/wle/planning/topic/teamworks\\_introduction.html](http://publib.boulder.ibm.com/infocenter/wle/v7r2/topic/wle/planning/topic/teamworks_introduction.html)

# **4 Schritt 4: Installieren und Konfigurieren von Lombardi Process Center**

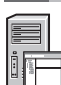

Installieren und konfigurieren Sie das Lombardi Process Center wie folgt:

1. Lesen Sie die Anmerkungen zum Release unter<http://publib.boulder.ibm.com/infocenter/wle/v7r2/index.jsp>

- 2. Befolgen Sie die Installations- und Konfigurationsanweisungen für Ihre Plattform und die bevorzugte Methode.
	- v Wenn Sie die Process Server-Installation automatisch oder über die grafische Benutzeroberfläche durchführen möchten, finden Sie weitere Informationen auf der Website mit der Lombardi-Produktdokumentation unter <http://www.ibm.com/software/integration/lombardi-edition/library/documentation/>
	- v Hinweise zur Schnellinstallation von Lombardi Process Center unter Windows mit einer eingebetteten DB2 Express-Datenbank finden Sie in der *Express Installations- und Konfigurationsanleitung* unter [ftp://public.dhe.ibm.com/software/integration/lombardi-edition/WebSphere\\_Lombardi\\_Edition-7.2.0-](ftp://public.dhe.ibm.com/software/integration/lombardi-edition/WebSphere_Lombardi_Edition-7.2.0-Express_Installation_and_Configuration_Guide.pdf) [Express\\_Installation\\_and\\_Configuration\\_Guide.pdf](ftp://public.dhe.ibm.com/software/integration/lombardi-edition/WebSphere_Lombardi_Edition-7.2.0-Express_Installation_and_Configuration_Guide.pdf)

#### **5 Schritt 5: Installieren und Konfigurieren der Laufzeitumgebung**

Installieren und konfigurieren Sie Lombardi -Server in einer Laufzeitumgebung für die Bereitstellung, zum Testen oder als Produktionsserver gemäß den Anleitungen für Ihre Plattform und die bevorzugte Methode. Weitere Informationen finden Sie auf der Lombardi-Produktdokumentationsseite unter

<http://www.ibm.com/software/integration/lombardi-edition/library/documentation/>

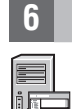

#### **6 Schritt 6: Installieren und Konfigurieren von Lombardi Authoring Environment**

Zum Erstellen von Prozessmodellen, Implementieren der Prozessschritte und gemeinsamen Arbeiten in einem zentralen Repository installieren Sie Lombardi Authoring Environment. Hinweise finden Sie in der Dokumentation *WebSphere Lombardi Edition 7.2.0 Installations- und Konfigurationsanleitung* unter [ftp://public.dhe.ibm.com/software/integration/](ftp://public.dhe.ibm.com/software/integration/lombardi-edition/WebSphere_Lombardi_Edition-7.2.0-Authoring_Environment_Installation_and_Configuration_Guide.pdf) [lombardi-edition/WebSphere\\_Lombardi\\_Edition-7.2.0-Authoring\\_Environment\\_Installation\\_and\\_Configuration\\_Guide.pdf](ftp://public.dhe.ibm.com/software/integration/lombardi-edition/WebSphere_Lombardi_Edition-7.2.0-Authoring_Environment_Installation_and_Configuration_Guide.pdf)

#### **Weitere Informationen**

**?** Weitere Informationen finden Sie in den folgenden Ressourcen:

- Software-Support mit einem Klick unter: [http://www.ibm.com/support/entry/portal/Overview/Software/WebSphere/WebSphere\\_Lombardi\\_Edition](http://www.ibm.com/support/entry/portal/Overview/Software/WebSphere/WebSphere_Lombardi_Edition)
- v Die IBM® WebSphere Lombardi -Benutzergruppe ist ein Forum für gegenseitige Hilfe, Beantwortung von Fragen und weiterführende Informationen:<http://wiki.lombardi.com/display/commwiki/COMMUNITY+HOME>

IBM, das IBM Logo und ibm.com® sind Marken oder eingetragene Marken der International Business Machines Corp. in vielen Ländern. Weitere Produkt- und Servicenamen können Marken von IBM oder anderen Unternehmen sein. Eine<br>a

IBM WebSphere Lombardi Edition 7.2.0 Lizenzmaterial - Eigentum von IBM. © Copyright IBM Corp. 2010. Windows ist eine eingetragene Marke der Microsoft® Corporation in den USA und/oder anderen Ländern. Weitere<br>Unternehmens-,

Teilenummer: CF2VCML

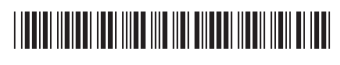